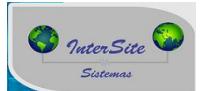

1) Todos os métodos necessários para uso da integração estão disponíveis na tela de veiculo completo e veiculo resumido, aba H.Ger.Risco/ Op.Cartão.

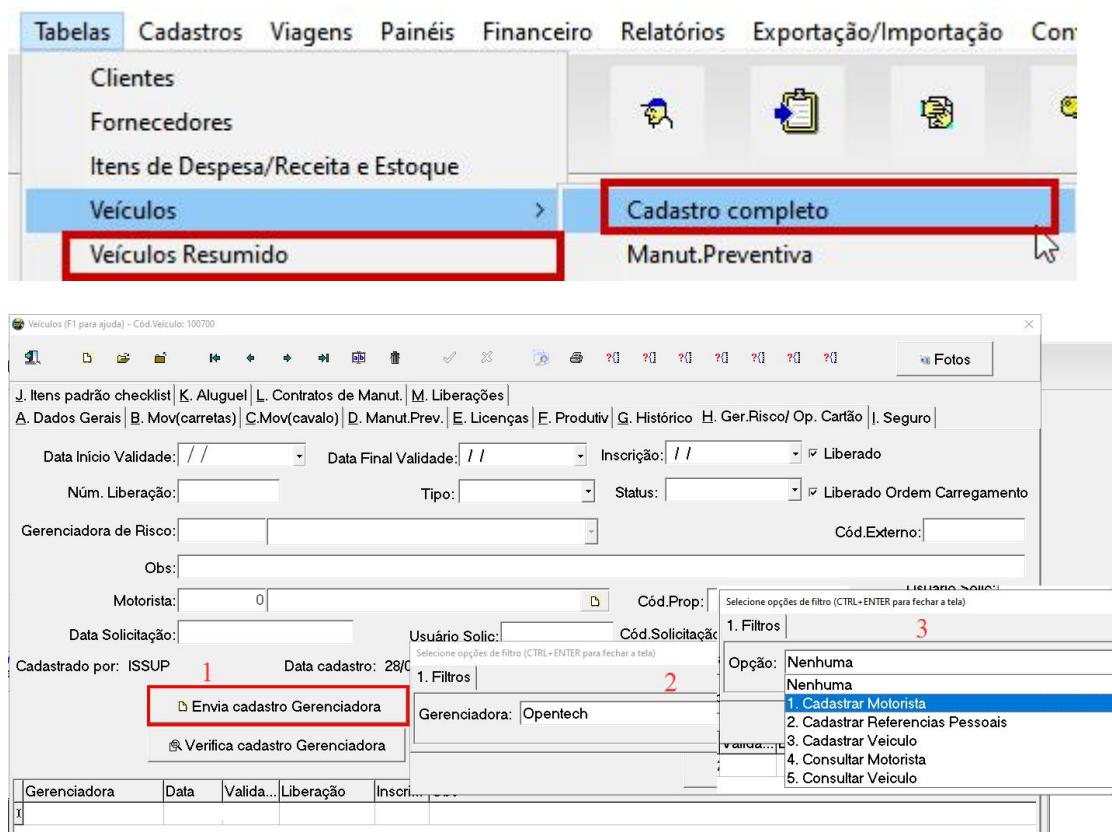

**1.1) Cadastrar Motorista ->** Método responsável em enviar os dados do motorista + referencias para a Opentech.

**1.2) Cadastrar Referencias Pessoais ->** Método responsável em enviar somente as referencias pessoais do motorista já cadastrado anteriormente na Opentech.

**1.3) Cadastrar Veiculo ->** Método responsável em enviar os dados do veiculo para a Opentech.

**1.4) Consultar Motorista->** Método responsável em obter a resposta da Opentech em relação ao motorista enviado anteriormente.

**1.5) Consultar Veiculo->** Método responsável em obter a resposta da Opentech em relação ao veiculo enviado anteriormente.

ATENÇÃO: Todas as mensagens retornadas com o método Consultar Motorista e Consultar Veiculo em caso de dúvida contactar a OPENTECH.